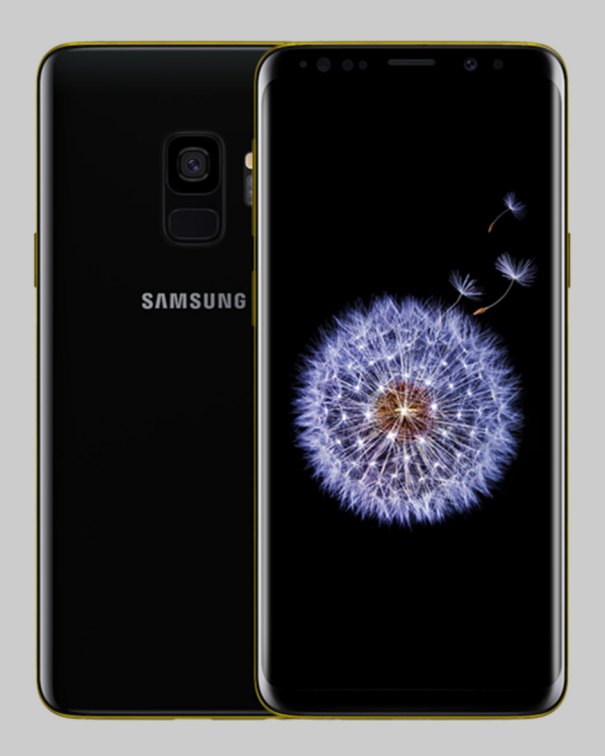

## MANUAL DE OPTIMIZACIÓN SAMSUNG OPLUS Avanzada

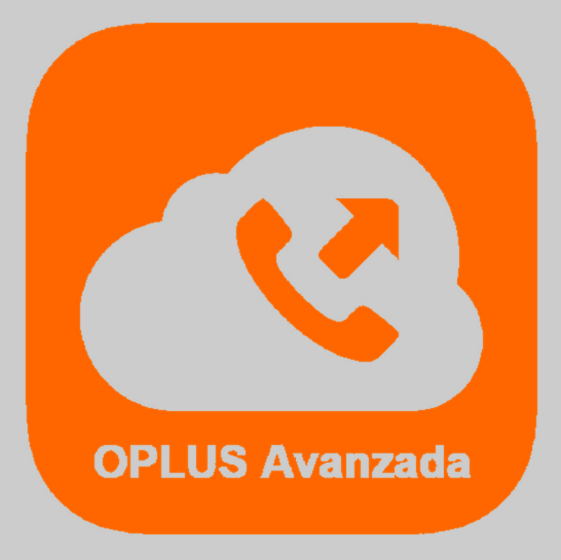

Has recibido este manual porque eres usuario del sistema de Centralita Virtual OPLUS Avanzada en tu smartphone SAMSUNG.

Para lograr un óptimo desempeño de la APP móvil, **te recomendamos mantener siempre abierta la APP en tu terminal** (recuerda que, si no quieres que OPLUS Avanzada emerja automáticamente a primer plano en llamada, puedes editar este ajuste en el menú lateral, a través de Preferencias, y deseleccionar la opción "Forzar aplicación en primer plano").

En todo caso, **te recomendamos realizar los ajustes detallados en el presente manual** para lograr un desempeño óptimo delsistema en tu smartphone, aunque no abras la APP móvil (por ejemplo, tras un reinicio del terminal). En función de tu versión de Sistema Operativo, es posible que alguna de las directrices del presente manual no esté disponible en tu terminal. En ese caso, es suficiente con hacer los ajustes de los cuales sí dispones.

**NOTA IMPORTANTE:** Si tienes instaladas en tu smartphone aplicaciones de terceros cuya finalidad es optimizar el rendimiento de la batería, de la RAM, o en definitiva del smartphone en general, debes saber que pueden afectar al funcionamiento óptimo de OPLUS Avanzada. Te recomendamos que desinstales estas aplicaciones o que, en su defecto, otorgues privilegios de sistema a OPLUS Avanzada en los ajustes de los optimizadores(si lo permiten) para evitar que éstas afecten al sistema de Centralita Virtual Avanzada.

1. Para obtener un óptimo rendimiento de OPLUS Avanzada y que el proceso en segundo plano no se vea afectado por el optimizador de batería, es necesario ajustar el terminal para que OPLUS Avanzada no entre dentro de las aplicaciones que pueden verse afectadas en modo ahorro y solicitar al terminal que la incluya dentro del listado de aplicaciones sin supervisión:

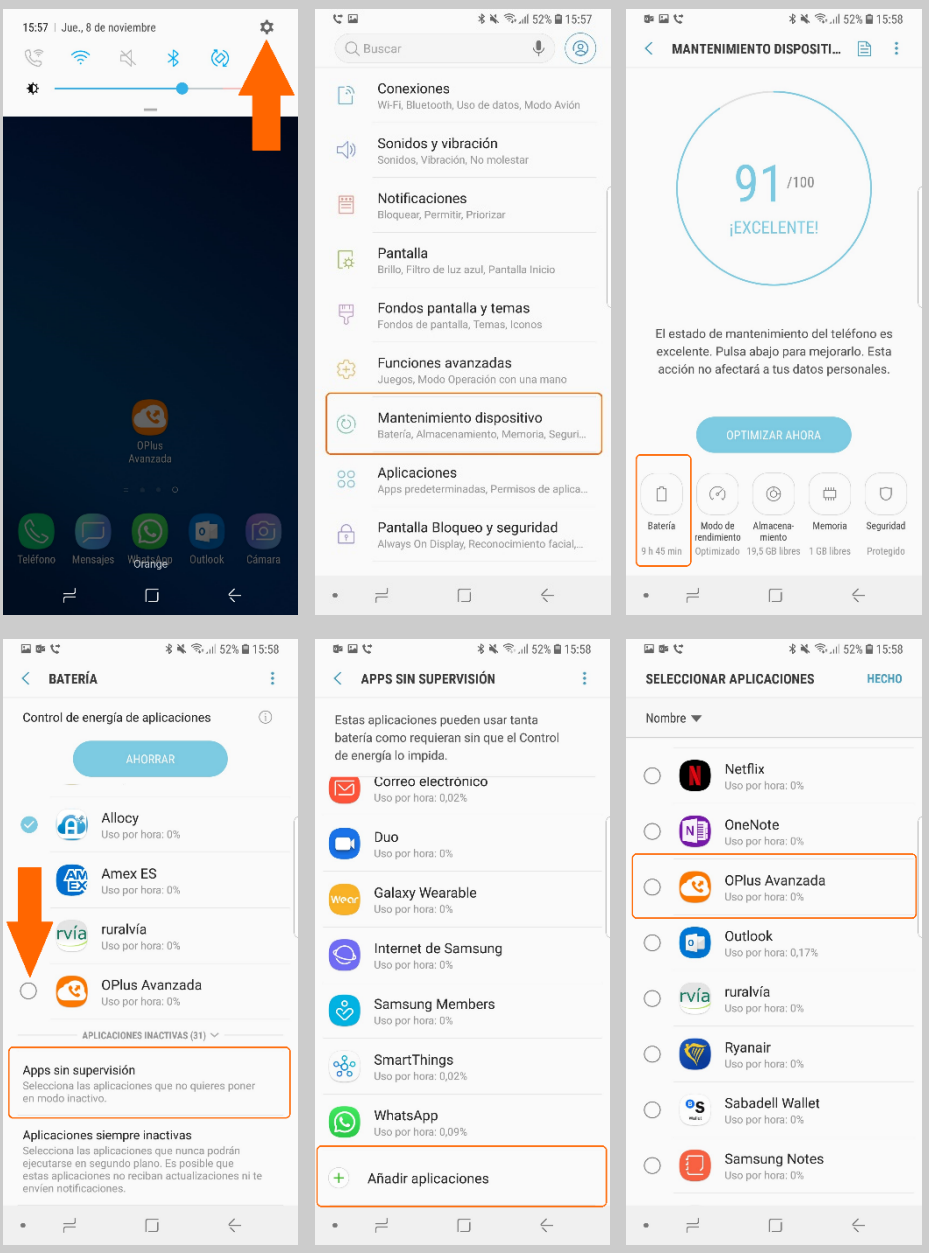

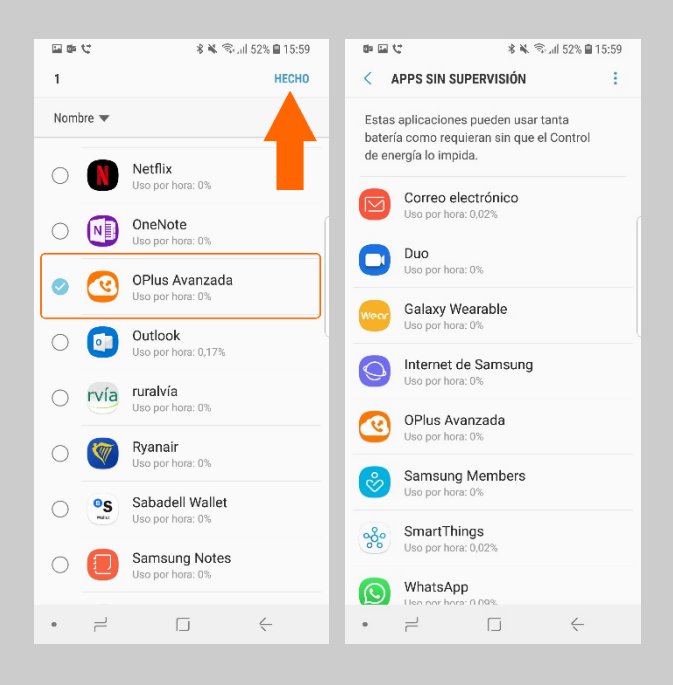

2. También el optimizador de batería y datos de Samsung puede afectar en algunos casos al comportamiento de OPLUS Avanzada. Se recomienda añadir OPLUS Avanzada a la lista de aplicaciones que no serán optimizadas:

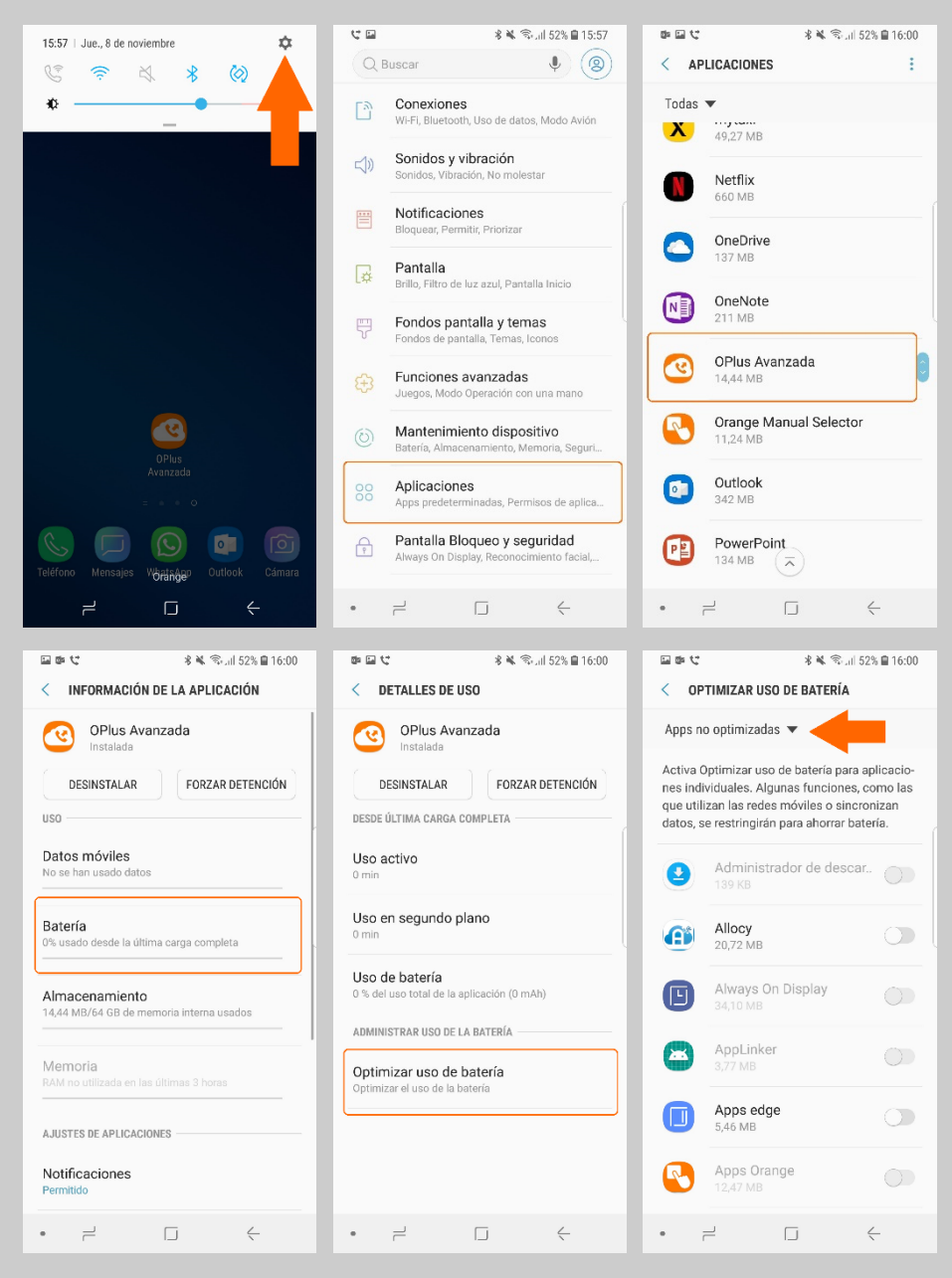

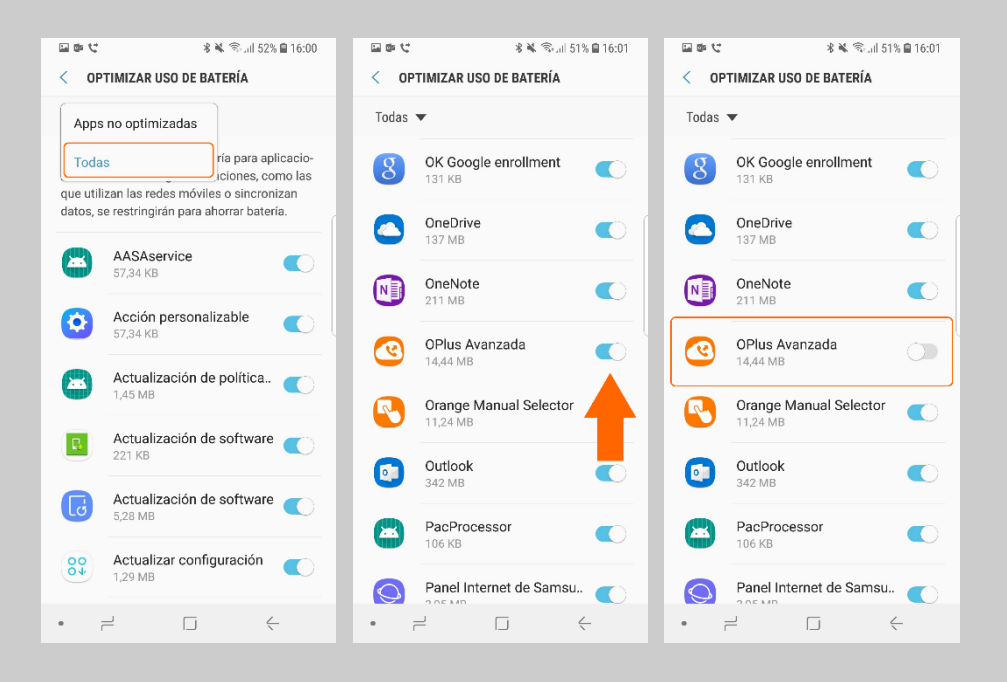

3. También es importante asegurarse de que el uso de datos por parte de OPLUS Avanzada está habilitado, tanto en segundo plano como también cuando el Ahorro de Datos está activo:

 $C^*$  (iii) \* ¥ 全. 152% ■ 15-57  $\mathfrak{m} \boxtimes \mathfrak{t}^*$ \* ¥ <del>◎</del> 』52% ■ 16:00 15:57 | Jue., 8 de noviembre  $\mathbf{r}$  $\bullet$  (2)  $O$  Buscar  $\langle$  APLICACIONES  $\ddot{\cdot}$  $\mathbb{C}$ ⇒ 以 岁 ◎ **Conexiones**<br>Wi-Fi, Bluetooth, Uso de datos, Modo Avión  $\Phi$  - $\overline{\phantom{a}}$ Todas  $\blacktriangledown$  $\Box$  $\overline{\mathbf{X}}$  49,27 MB Sonidos y vibración  $\leq 0$ nidos. Vibración. No molestar Netflix N 660 MB 晋 Notificaciones Drinrizon OneDrive  $\bullet$ 137 MB Pantalla  $\sqrt{2}$ **tana**<br>, Filtro de luz azul, Pantalla Inicio OneNote<br>211 MB  $N$ Fondos pantalla y temas 豐 OPlus Avanzada  $\odot$ D Funciones avanzadas  $5 + 3$ .<br>n una mano Orange Manual Selector<br>11,24 MB  $\mathbb{R}$ Mantenimiento dispositivo  $\circledcirc$ Outlook oo Aplicaciones  $\bullet$ nicaciones<br>os predeterminadas. Permisos de aplica. 342 MB Pantalla Bloqueo y seguridad PowerPoint  $\odot$  $\Box$  $\bigoplus$  $\begin{bmatrix} 1 \\ 2 \end{bmatrix}$  $\sqrt{2}$ 134 MB **HaisAa**   $\Box$  $\leftarrow$ **\* ¥ < ∴ 51% ■ 16:01** 回事せ 国家党 ※※ 全山51%自16:02 回事せ \* ¥ 全山51%自16:02 < INFORMACIÓN DE LA APLICACIÓN  $\langle$  USO DE DATOS  $\langle$  USO DE DATOS OPlus Avanzada OPlus Avanzada OPlus Avanzada DESINSTALAR FORZAR DETENCIÓN  $1 - 30$  nov.  $\blacktriangledown$ 1-30 nov.  $\blacktriangledown$  $USC$ Total  $0\,\, \mathsf{B}$ Total  $0\,\, \mathbb{B}$ Datos móviles Primer plano  $\begin{array}{c} 0 \text{ B} \\ 0 \text{ B} \end{array}$ Primer plano  $\begin{array}{c} 0 \text{ B} \\ 0 \text{ B} \end{array}$ No se han us Fondo Fondo Permitir uso de datos segundo.. Permitir uso de datos segundo.. Batería  $\bullet$ Permite a esta aplicación usar datos<br>móviles mientras se ejecuta en<br>segundo plano. Permite a esta aplicación usar do<br>móviles mientras se ejecuta en<br>segundo plano.  $\overline{\mathcal{C}}$ **D'atterna**<br>0% usado desde la última carga completa i Almacenamiento<br>14,44 MB/64 GB de me Permitir con Ahorro de datos ac.. Permitir con Ahorro de datos ac.. ioria interna usado  $\overline{\mathbb{C}}$ Permite a esta aplicación usar datos<br>móviles sin restricciones incluso con la<br>función Ahorro de datos activada.  $\overline{)}$ Permite a esta aplicación usar datos<br>móviles sin restricciones incluso con la<br>función Ahorro de datos activada. Memoria AJUSTES DE APLICACIONES Notificaciones